## La sécurité sur Facebook

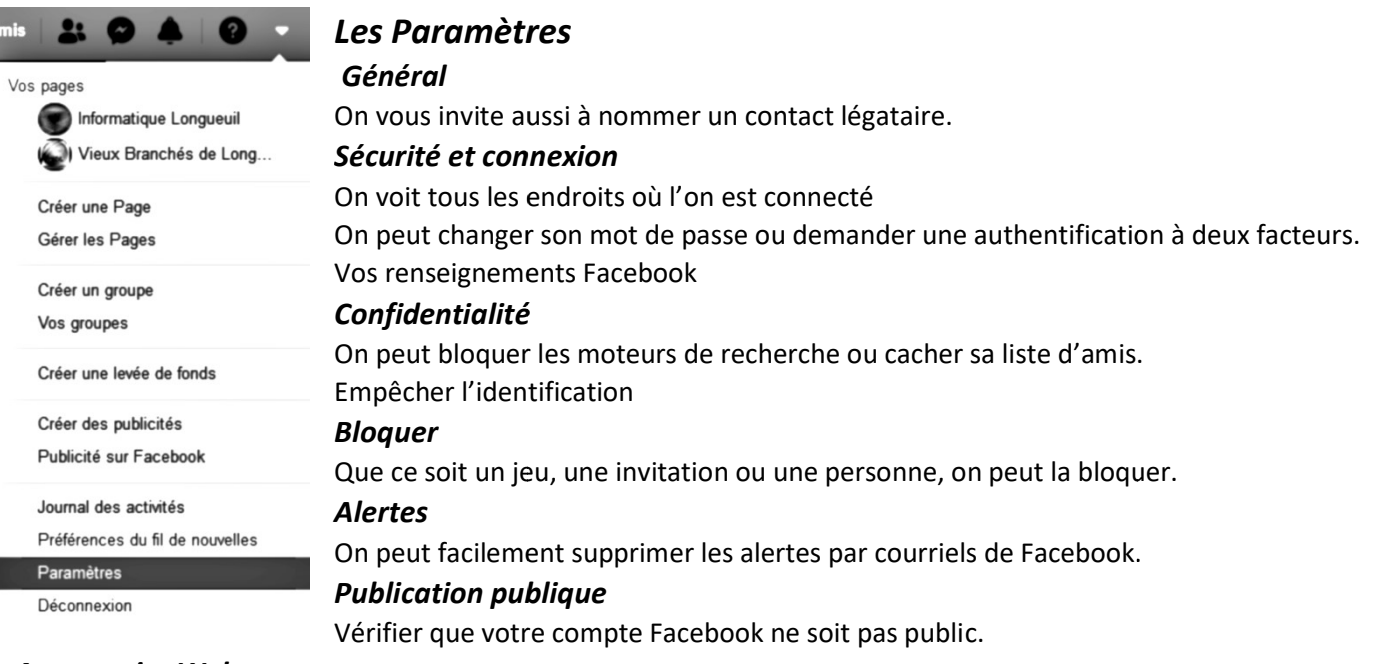

## Apps et site Web.

Les applications sont la source principale de vol de données. On peut les supprimer en un clic.

## À Propos

La section À Propos se trouve en dessous de votre photo de couverture.

La section À Propos se trouve en dessous de votre photo de couverture.<br>Dans cette section se trouvent plusieurs sous-menus qui contiennent vos renseignements personnels. Pour trouver les Dans cette section se trouvent plusieurs sous-menus qui contiennent vos renseignements personnels. Pour trouver les<br>menus Modifier, on doit passer légèrement du bas vers le haut la souris pour le faire apparaitre. Ensuite, menus Modifier, on doit passer légèrement du bas vers le haut la souris pour le faire apparaitre. Ensuite, en cliquant sui<br>Modifier, pour chaque renseignement on aura a passer de nouveau la souris pour faire apparaitre un en cliquant dessus, nous donnera le choix Moi uniquement par exemple.

## Conseils

Une navigation privée n'est pas une navigation sécurisée.

Ne pas publier des renseignements sensibles sur Facebook.

Ce que veut Facebook est toujours très visible et il ne faut pas tomber dans ce piège.

Ce que veut Facebook est toujours très visible et il ne faut pas tomber dans ce piège.<br>Demeurer sur Facebook, **https://www.facebook.com**/, et demeurer sur la barre de navigation bleue. Se méfier des vidéos.

Faux sites et fausses nouvelles et pièges à clics.

La différence entre le fil d'actualité et son mur et la différence des 4 murs et où publier.

L'historique personnel.

Mot de passe à 12-18 caractères.

Ne pas oublier les paramètres de vos tablettes.

Denis Théorêt

Pour de plus amples renseignements, visitez le site https://leslogicielslibres.wordpress.com/, choisir le dossier Facebook. La différence entre le fil d'actualité et son mur et la différence des 4 murs et où publier.<br>L'historique personnel.<br>Mot de passe à 12-18 caractères.<br>Ne pas oublier les paramètres de vos tablettes.<br>Pour de plus amples rens